- 1. USB 電循端子をモバイルバッテリーに接続してください。
- 2. カメラ信号 DIN 端子を方向を合わせて押し込みロックリングで締めてください。 防水仕様になっています。
- ※ カメラと本体が接続できていない場合 LED は消灯します。
- ※ USB 端子のあるモバイルバッテリーをご使用ください。

- 1. 付属の CD をパソコンに入れてください。
- 2. CD の内にある ... BC PLAYER SETUP.exe をダブルクリックしてインストー ルします。
- 3. ユーザーアカウント制御画面が表示されますので、はい(YES)を選択します。 4. そのまま Next 〉 を選択します。

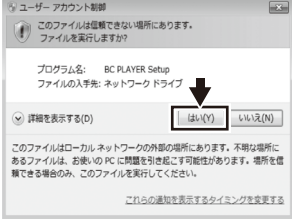

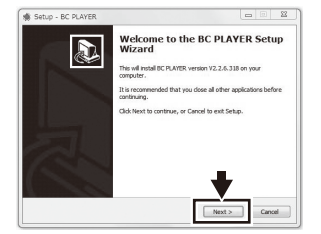

#### 7. ビューアーソフトインストール

7. デスクトップにアイコンを作成します。よろしければ Next 〉 を選択します。 8. 設定を確認し変更する場合は < Back を選択し、OK であれば Install を選択して 下さい。インストールが開始されます。

5. インストトール先のフォルダーを選択します。 インストール先が OK であれば NEXT〉を選択します。 6. そのまま Next 〉 を選択します。

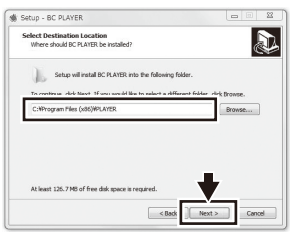

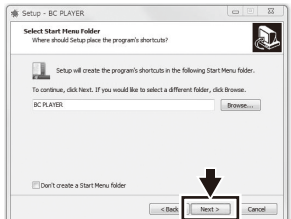

(保証書付き) 取扱説明書

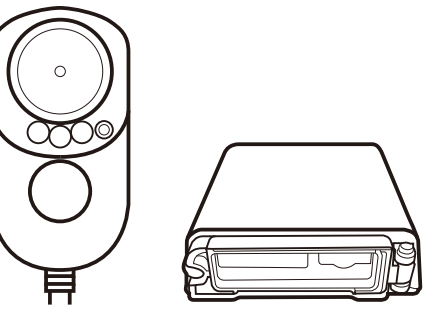

ドライブマン事業部 アサヒリサーチ株式会社 〒140-0001 東京都品川区北品川3-3-8 三徳ビル 4階 弊社ホームページ http://www.driveman.jp support@driveman.jp

電源をオンにするとカメラ全 LED が点滅し本体 LED が点灯します。 約 20 秒程で録画を開始するとカメラ⑤REC LED と本体⑪ LED が赤点滅します。 タッチボタンを約 15 秒長押しすると赤、緑、青 LED がすべて消灯します。 (録画は継続しています)

再度、タッチボタンを約 15 秒長押しすると赤点滅にもどります。 録画ファイルは古いファイルから順に削除され上書き保存していきます ※録画中本体の温度が約 50 度ぐらいになりますが異常ではございません。

# SD フォーマット

SD カードをフォーマットする場合は、SD アソシエーションから 提供されているフリーソフト SD メモリカードフォーマッター を ご利用ください。 https://www.sdcard.org/jp/downloads/formatter/

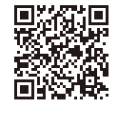

本機体で使用した後、通常の SD カードとしてご使用する場合は、オプション 設定の消去設定を上書きフォーマットにしてからフォーマットして下さい。 フォーマットには時間がかかります。

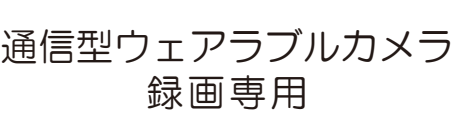

1-0057-02

SD カードは、デジタルカメラと異なり過酷な環境(常時書き込み、温度変 化)で使用しています。

このたびはドライブマンBC-200をお求めいただきありがとうございます。 この取扱説明書に記載の「注意事項」をよくお読みになりご理解のうえ正しく 御使用してください。

- のでご使用しないで下さい。 ※本体以外はオプションでお買い求めいただけます。
- 

保証書は、大切に保管してください。 Copyright (C) 2021 ASAHI RESEARCH CORPORATION. All Rights Reserved.

# 1. 梱包内容の確認

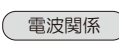

# 注 意 事 項

**C**: Driveman. *BC-200*

- ・強い電波の近くでは映像が乱れる場合があります。
- ・放送局(TV、AM、FMラジオ)送信電波塔や、無線局【業務局、アマチュア無線 局、高出力27MHz帯不法市民ラジオ等】基地局、移動局等の近くでは、強力電波 により録画映像の乱れや音声に無線の電波が飛び込むことがあります。 電子レンジ等の強力な電波発生源も映像乱れの原因になります。
- ・煙、匂い、発熱、異音等の異常現象がある場合は直ちに使用を止めて電源をOFFにして下 さい。
- ・本製品を分解、改造しないでください。火災、感電、動作不良などの原因となります。 お客様による分解、改造をした結果発生した故障等については保証期間内であっても有償 修理となります。
- ・ケーブルを傷つけたり、引っ張ったり、無理に曲げたり、ねじったり、加熱したりしない で下さい。
- ・ケーブル接続をする前に接続器の形状が正しいか確認してから接続してください。
- ・SDカードやSIMカードを挿入する際には方向が正しいか確認して入れてください。
- ・誤った方向にはSDカードは入りません、無理に力を加えると故障します。
- •温度が高くなる直射日光のあたる場所や熱源の近くには置かないでください。
- ・湿度の高い場所には放置しないでください。
- •煙や埃の多い場所には放置しないでください。
- ・振動源や衝撃のある場所に置いたり落下させたりしないでください。
- ・通気のよい場所で使用してください。
- ビニール袋に入れたり密閉容器に入れて使用しないでください。 ・電源は規定の電圧範囲内でご使用ください。
- ・可燃物から遠ざけて使用してください。
- ・雨天のご使用はお勧めいたしません。早めに収納して下さい。
- ・SDカードは消耗品です。耐用年数は毎日使用した場合約1年間です。 (使用環境により異なります)
- ・レンズが汚れていると綺麗な映像を得られません。
- お手入れは、柔らかい布等で汚れをお取りください。
- ・万が一、何らかの理由により録画されなかった場合の録画内容の保証については弊社は 一切のその責任を負いません。

# Driveman BC-200 保証書

お買い上げの日から1年間、故障が発生した場合には販売店サービス窓口または弊社ドライブマン 事業部に修理をお申し付けください。無料にて修理または、弊社判断により製品交換をさせていた だく場合が有りますので、あらかじめご承知ください 保証期間内であっても以下の場合には有料とさせて頂きます。

1.この保証書の添付が無い場合。 ...こ。<br>休証書に販売店名、お客様の名前、保証開始の日付記載が無い場合。 3.(2)の記載内容が書き換えてある場合。 4.使用上の誤り、改造、修理などのあとが見受けられる場合。 5.落下、水没、取付場所の移設などが原因とする故障の場合。<br>6.天災、地震、風水害、落雷、その他の自然災害、第三者による行為での故障及び破損。<br>7.ウェアラブルカメラ以外の用途に使用した場合。<br>8.部品の消耗や磨耗が原因の故障の場合。 9.お客様の要望による出張修理を行う場合の出張料金。 10.接続している他の機器及び不適切な使用に起因して生じた故障及び破損。

容が消去、破壊された場合には弊社はその責任を一切負うものでは有りません。弊社の責任と保証 |<br>|は製品を限度とします。本製品は事故などの検証に役立つことも目的の一つとした製品ですが完全|

# ※ SD カードのご使用について

半年に1回は SD カードをフォーマットすることと 1 年毎に新しい SD カー ドに交換することをお勧めします。

※同梱されている純正品をご使用下さい。他の製品を使ってのご使用は動作保証 いたしません。

※SDカードはClass10以上の物をご使用下さい。

※micro SDカードにアダプターを使用すると接続不良を起こす可能性があります

- 3. 本体とモバイルバッテリーをウエストポーチに収納してご 使用して下さい。
- 4. カメラ背面の⑦ 取付クリップは 45 度刻みで 360 度回 転する事ができますので使いやすい方向に回転させてご 使用ください。(クリップには遊びがあります)
- ※ 本体部は防水ではありませんのでウエストポーチに入れ て水がかからないようにして下さい。
- ※ ウエストポーチは腰ベルトに通して使えるようベルトループがあります。
- ※ 取付時には防水接続が正しく機能するよう接続部を確認して防水ロックリングを 締めてください。
- ※ 振動や衝撃は SD カードの接触不良や断続映像の原因になります。 強い衝撃は SD カードスロットから抜け落ちる場合がありますので、衝撃や振動 の少ない場所に本体を設置してください。
- ※ 重要な映像は SD カードを取り出してバックアップをして保管してください。
- ※ 長期間使用しない場合にはモバイルバッテリーを取り外して保管してください。
- ※ モバイルバッテリーは製造メーカーによってはボタンを押さないと電源供給しな いタイプがあります。

- 1. 付属のクリップをウエストポーチの任意の場所に差し込みます。
- 2. 電源スイッチの両面テープと保護シートを剥がしクリップ部に貼り付けます。

# 3. ケーブル接続

# 4. クリップの取付

ご使用前に、パッケージに以下のものがすべて揃っているかご確認ください。 もし不足しているものが有りましたらご購入された販売店にご連絡ください。

> SD カードの容量に関わらずパソコン上ではメモリー容量が 80.5MB と表 示されます。 録画ファイルはメモリー領域に関わらず隠しファイルとして記 録されます。

- ※イヤフォンを差し込んだだけではご利用頂けません。
- 相互通信をご利用の場合は弊社にお問い合わせください。またイヤフォンは 別途お客様でお買い求め下さい。スマートフォン用等の通話ボタンがある物 は正常に動作しないことがあります。

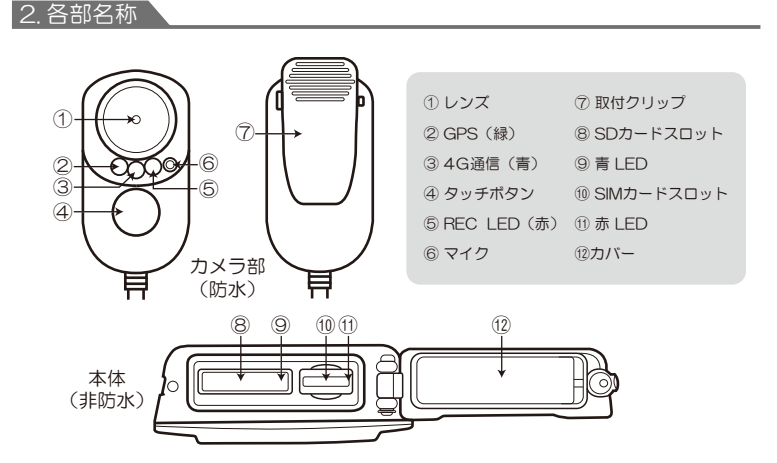

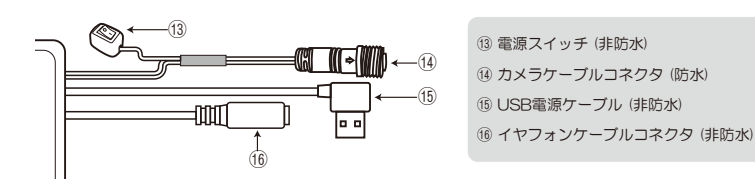

5. SD カードと SIM カードの挿入

1. ⑩ カバーを開けます。 2. SD カードと SIM カードの向きに注意 してそれぞれを挿入してください。 ※ SD カードは 16GB ~ 128GB (Class10) をご使用ください。

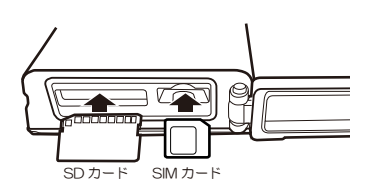

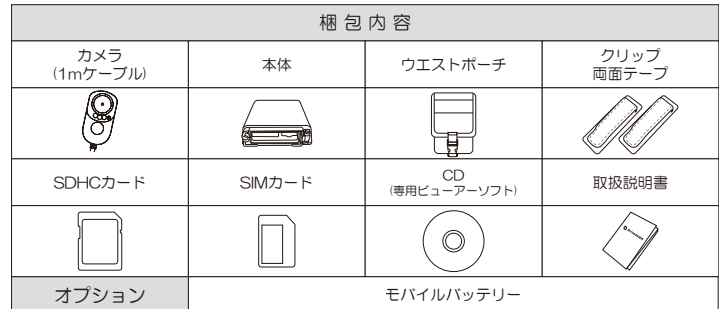

電源スイッチをオフにするか、モバイルバッテリーの電源を外すと録画停止します。 SD カードを抜く際は本体の電源が OFF になっているのを確認してから抜いて下さ い。録画中に SD カードを抜くとファイルが破損する場合がございます。

#### 6. 録画

前 15 秒、後 15 秒の約 30 秒のファイルが緊急時録画ファイルとして通常録画と は別に記録されます。記録中は赤 LED が高速点滅します。

SD カードの使用領域は緊急時録画 10%、通常録画 90% で保存されます。 また、緊急時録画ファイルは緊急時録画ファイル領域内で上書きし、通常録画ファ イルは通常録画ファイル領域内で上書きをするルールでそれぞれ干渉はしません。

#### (録画停止と電源オフ)

#### タッチボタン(緊急時録画ボタン)

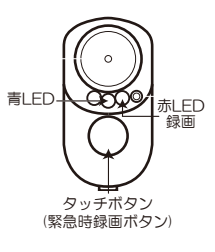

 $\pm$ LED  $\pm$ LED

#### 本体 LED 表示

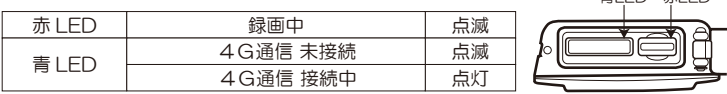

この保証書は日本国内においてのみ有効です。この保証書は再発行致しません。 製品保証はドライブマン本体とカメラ部に限定されます。SDカードは消耗品です。保証対象外とな ります。記録媒体の映像記録やメモリーなどが使用中あるいは使用後、何らかの事情でその記録内

な証拠として効力を保証する物では有りません。

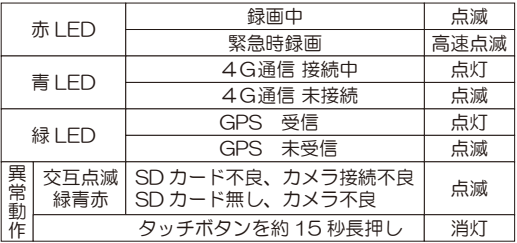

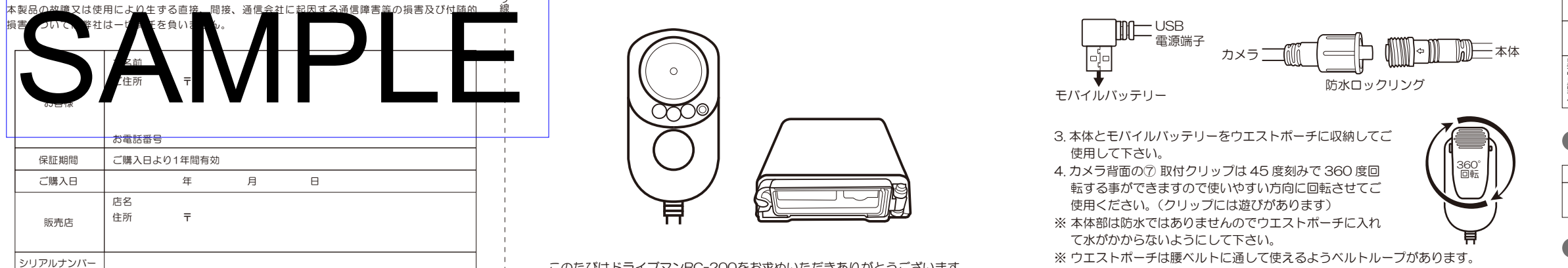

360° 回転

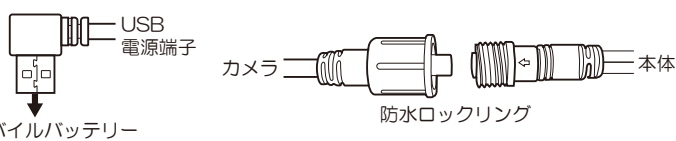

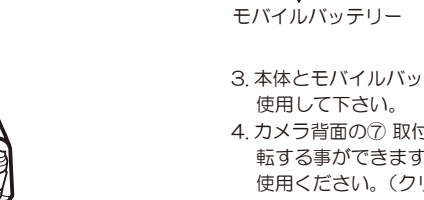

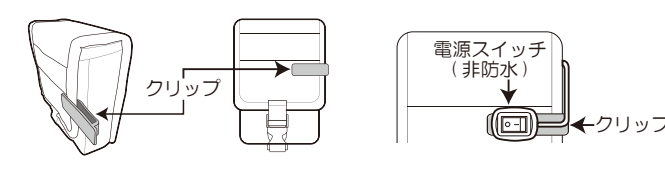

新しい SD カードを挿入すると SD カードの準備を行いますので、本体 とカメラの赤 LED が約 1 分~ 2 分点灯します。点滅に切替わるまでし ばらくお待ちください。

#### カメラ LED 表示

#### 8. 各種設定

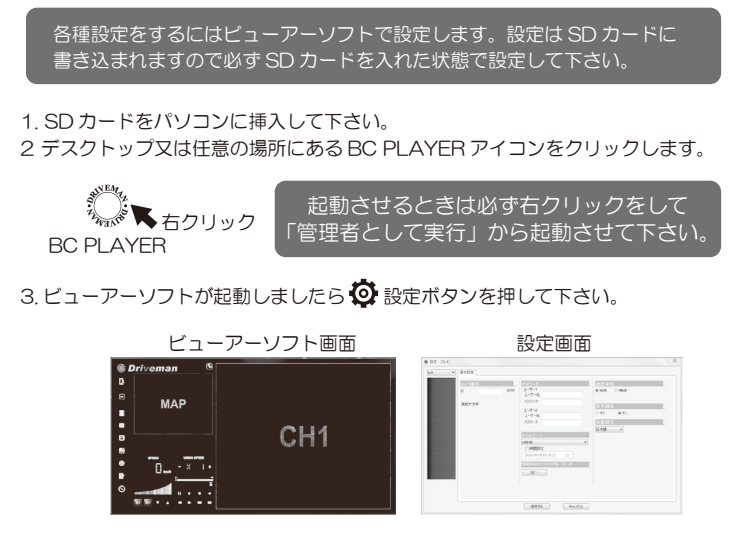

#### (カメラ番号)

### パスワード

タイムゾーンは +9:00(日本時間)に設定されています。各国に設定する事も出 来ます。時間設定のチェックマークを付けるとご希望の日時日付設定をする事が出 来ます。

> **音声のオン、オフの** 設定が出来ます。

別のパソコンでビューアーソフトを使用する場合に使用し ます。ビューアーソフトは SD カードに複製されます。

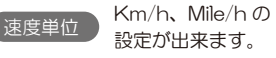

#### 言語設定 他国の言語設定が出来ます。

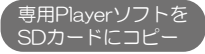

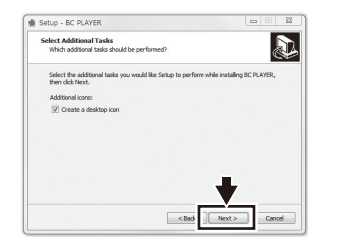

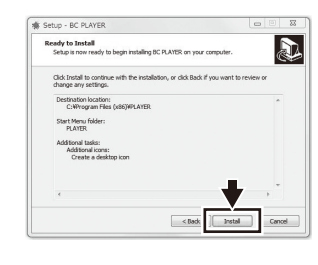

9. Finish を押してインストール完了です。

ユーザー名とパスワードを設定する事で管理者のみ動画再生、設定する事が出来ま す。ユーザー名とパスワードは 2 名まで登録する事が出来ます。

※入力する場合は半角大文字英数字で入力して下さい。

※パスワード設定は SD カードに対して設定されますので、別の SD カードを使用 する場合は改めて設定する必要があります。

### (タイムゾーン (時計設定))

#### 1. SD カードをパソコンに入れビューアーソフトを起動させます。

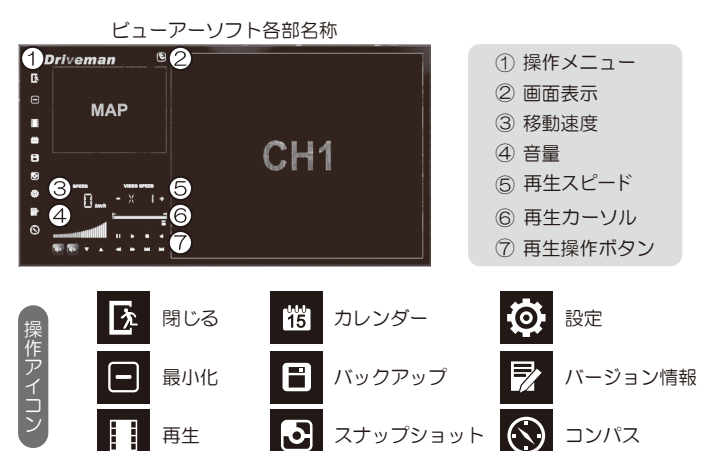

#### 9. ビューアーソフト

お客様サービスセンター

TEL 03-5715-5432 受付時間 平日 10:00~12:30 13:30~17:00 (土曜日、日曜日、祝日、年末年始はお休み)

お客様サービスセンターにおけるお客様の個人情報のお取扱について お客様より教えていただきました氏名、住所などの個人情報は、お客様から弊 社製品へのご相談および修理対応などに利用させていただき、これらの目的以 外に利用することはありません。

support@driveman.jp インターネット(Eメール)

ホームページ https://www.driveman.jp

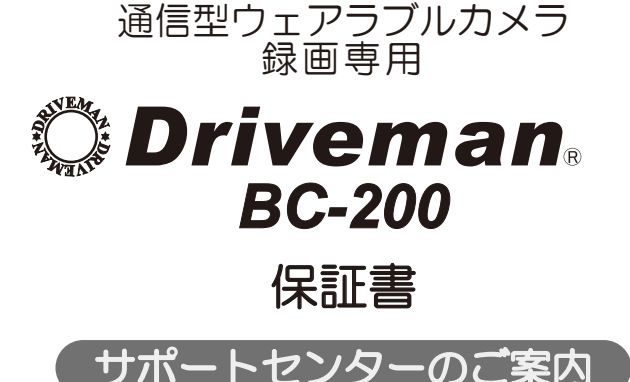

※取扱説明書に記載のない機能が含まれる場合がございますので、 Drivemanホームページを参照して下さい。 http://www.driveman.jp

1. カレンダー 15 アイコンを押すとカレンダー 画面が表示されます。録画した年月日、時間 を表示します。

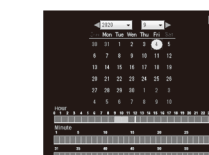

2020-04-14 18:16:41 2020-04-14 18:46:44

2020-04-14 19:17:01

バックアップ

- 1. ①操作メニューの再生ボタン || を押す と再生画面が表示されます。
- 2. リムーバブルディスクの▼を押すと G:¥、 H:¥、I:¥、J:¥のドライブが選択出来ます。 いずれかのドライブを選択すると自動で ファイルが読み込まれます。
- 3. 再生したいファイルをクリックし再生して ください。

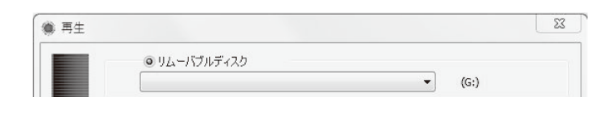

- ※ パスワードを設定している場合パスワード 確認画面が表示されます。ユーザー名、 パスワードを入力して下さい。
- パスワードの確認 ユーザー名  $1377 - K$ **OK キャンセル**

- 4. バックアップをしたいファイルをビューアーソフトに取り込みます。 バックファイルにチェックを付けます。ファイルを開くからバックアップしたい ファイルを選択しビューアーソフトに取り込みます。
- ※ avi 形式でバックアップしたファイルは取り込めません。
- RAW バックアップファイル形式(\*.sd)を選択し取り込んでください。

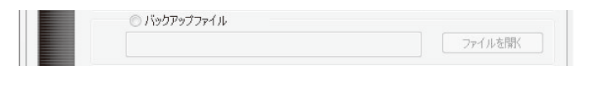

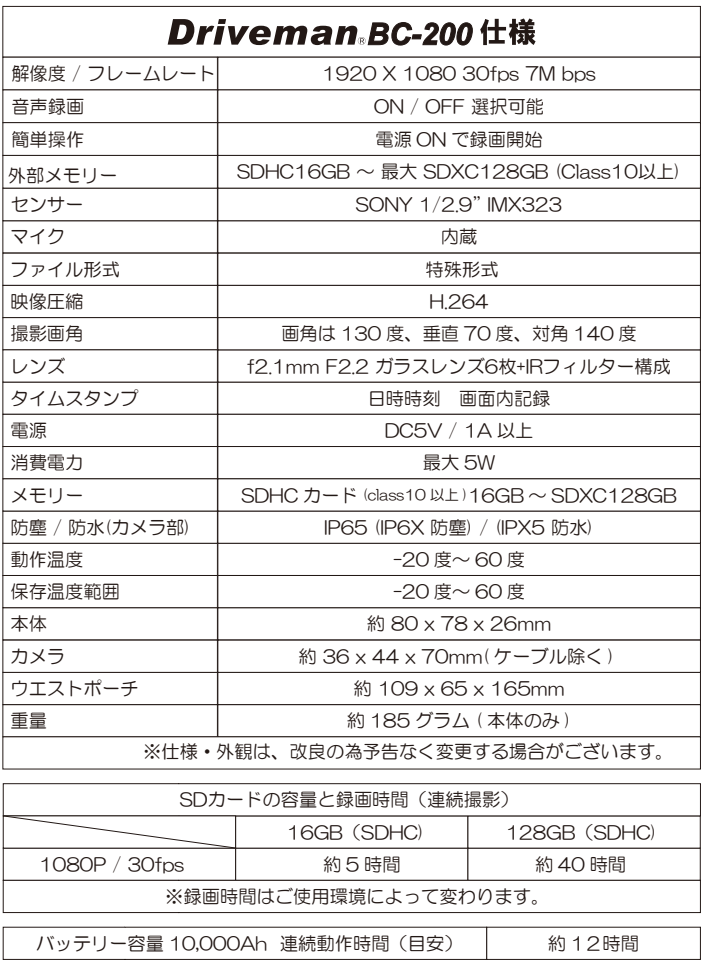

映像スクロールの黒旗、白旗は動かす事ができます。切り抜きたい映像ファイルの 時刻に旗の位置を決め | アイコンを押すとバックアップ画面が表示され自動で バックアップを開始します。

スクロールにある■を移動させると早送り、巻戻しが出来ます。

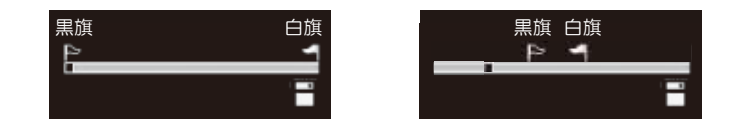

4. データの保存形式を選択してください。

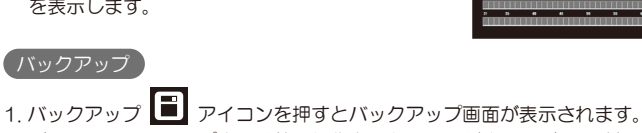

※ データのバックアップ中には他の操作をしないでください。データ破損の原因に なります。

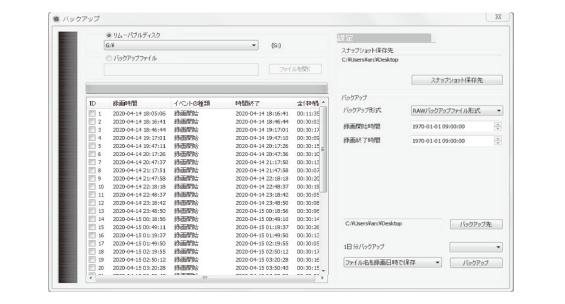

# カレンダー

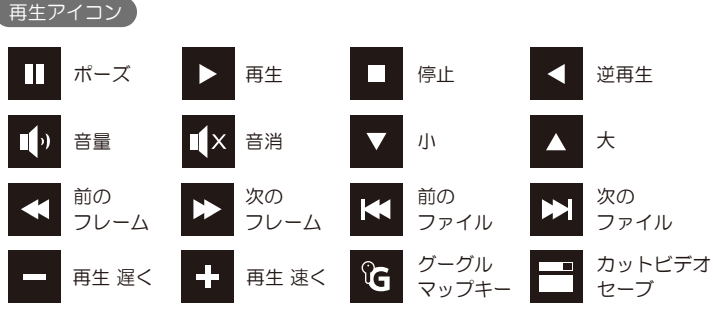

# 再生

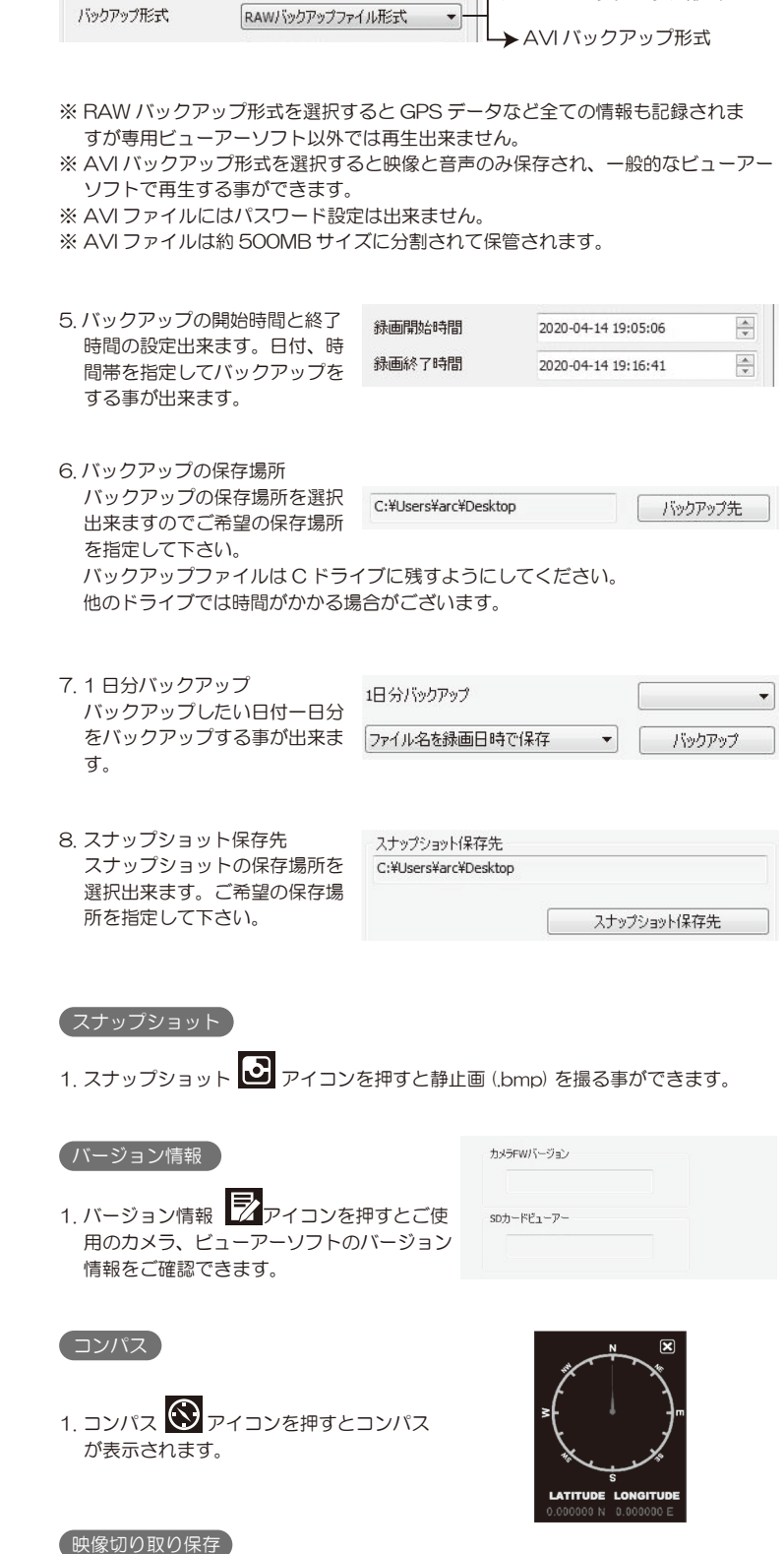

**→ RAW バックアップ形式** 

再生画面

colomics same

#### 2. リムーバブルディスクの▼を押すと G:¥、 H:¥、I:¥、J:¥のドライブが選択出来 ます。いずれかのドライブを選択して下さい。

◎ リムーバブルディスク  $\blacktriangledown$  (G:)  $G:4$ 

### 3. 保存したいファイルにチェックマークを付けて下さい。

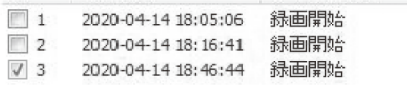

#### 9. 通信ビューアーソフト

通信ビューアーソフトは以下の URL より当社から提供する ID とパスワードにて ログインしてください。

https://bc-200.driveman.jp/

使用者の管理が出来ます。ファイルをバックアップするとファイル名にカメラ番号 が先頭に付き管理しやすくなります。

※入力する場合はチェックマークを付け大文字英数字 (10 文字まで ) で入力してく ださい。小文字で入力すると表示されません。